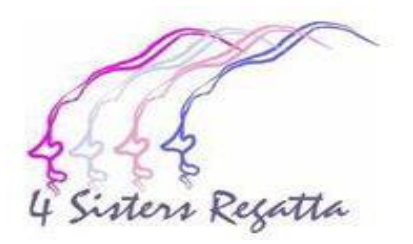

## 2022 Four Sisters Regatta Registration Guideline

This document will guide you through step by step of the Yacht Scoring registration process for the 2022 Steerers Regatta host by Port Credit Yacht Club.

The guidelines are written for first time registrants for this event.

If you are a returning competitor from the 2021 Four Sisters event your basic profile data may be retrieved from the Yacht Scoring system however we would ask you thoroughly review every data field to ensure the information is represented accurately and in full compliance with the 2022 Four Sisters registration requirements.

For the best registration experience be sure to reference and follow instructions contained within the yellow shaded captions with red text as shown below

> Guidelines and instructions are contained with yellow highlight with red text sections throughout the pages that follow.

If you require additional support please reach out to Anne Sanderson at [sandersonam@outlook.com](mailto:sandersonam@outlook.com)

This is the registration home page of the 2022 Four Sisters Regatta

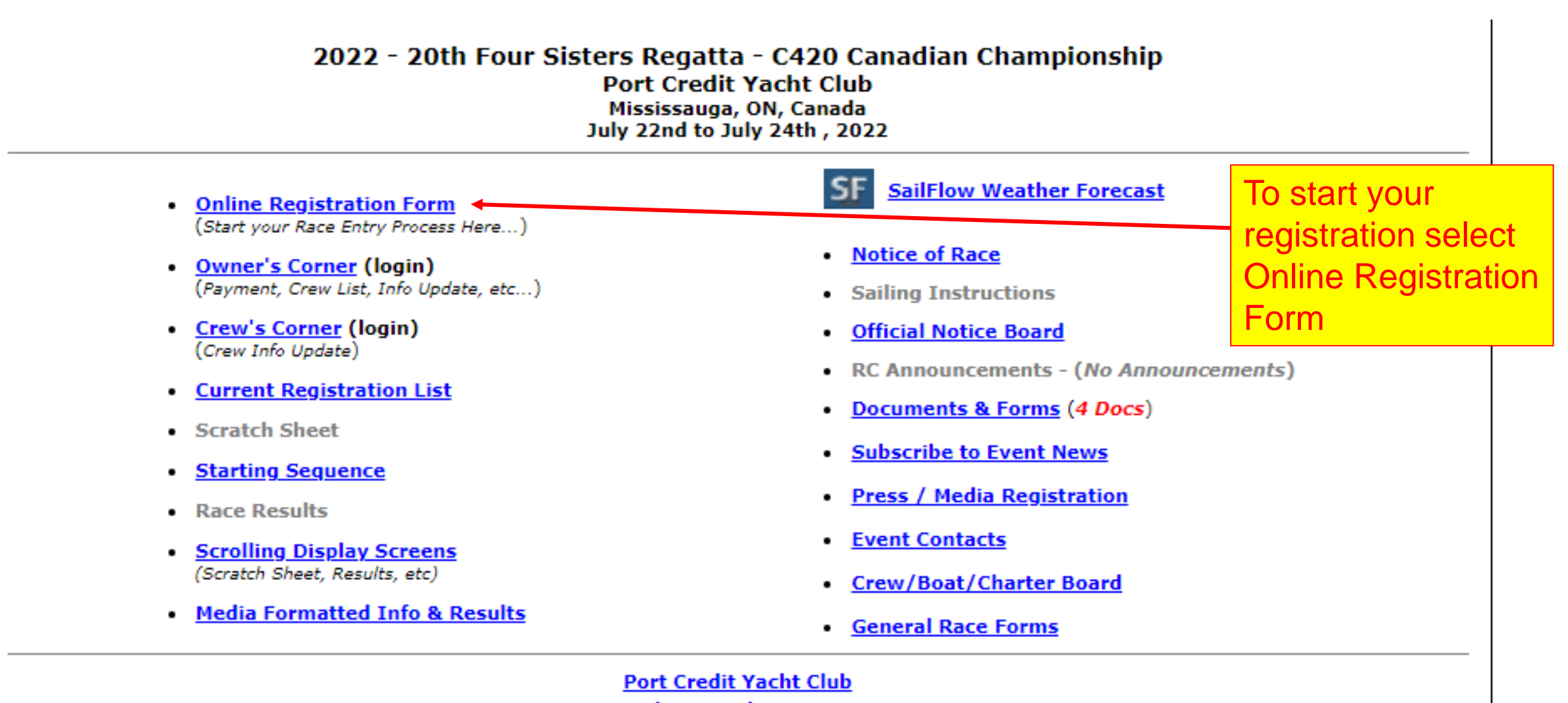

**Select Another Event** 

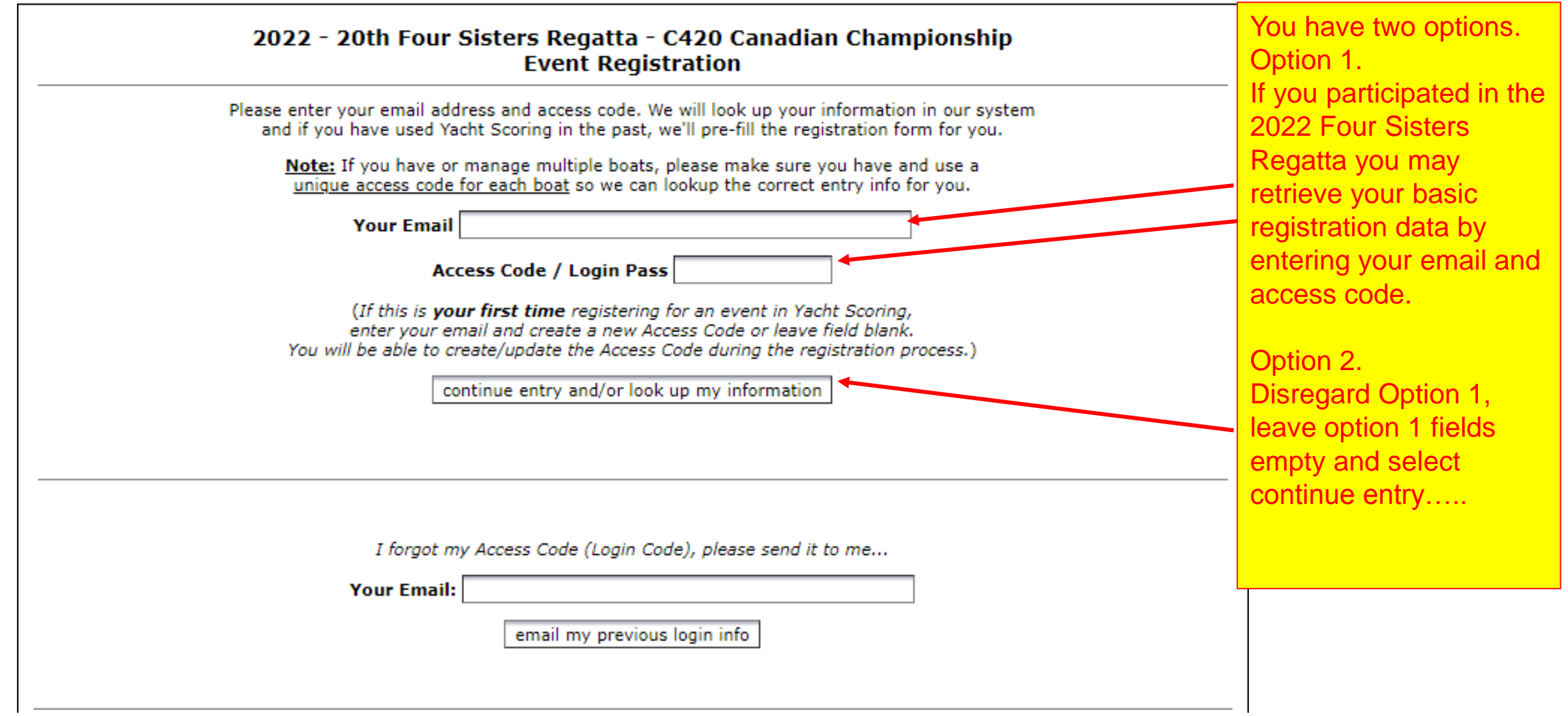

## 2022 - 20th Four Sisters Regatta - C420 Canadian Championship

Note: If you own or register multiple boats for different events, make sure you have a unique Access Code for each boat.<br>(Junior Sailors - Please fill out ALL the information marked with an asterisk, Boat Lengths (LOA's) O

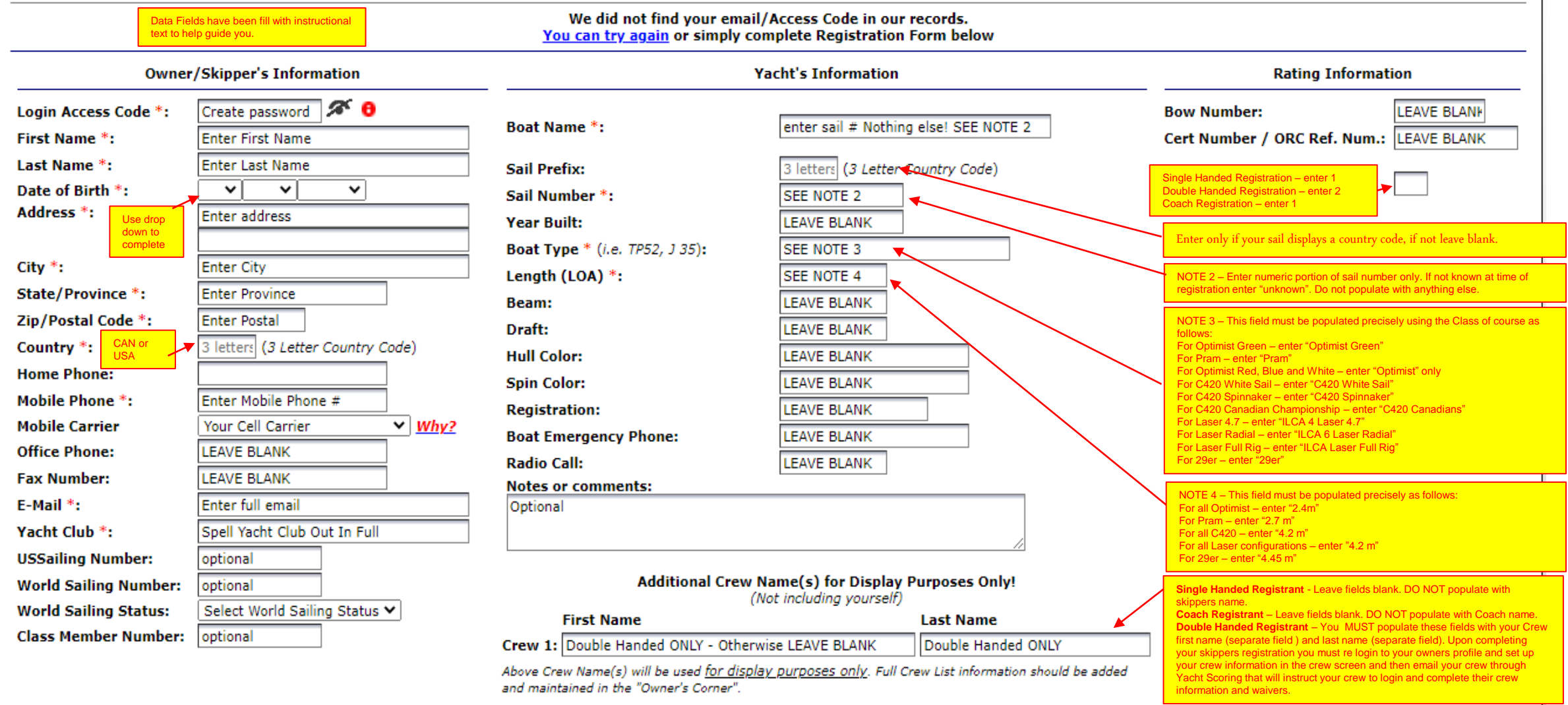

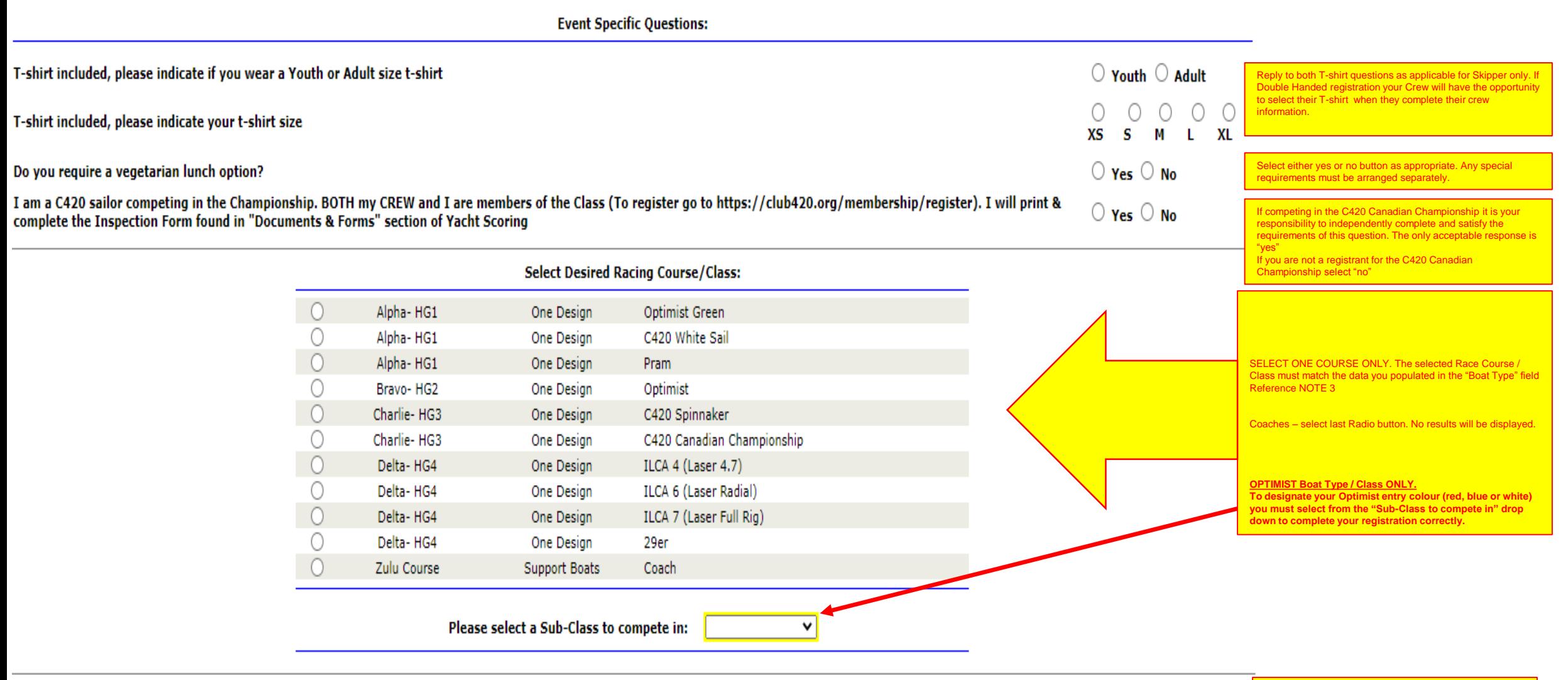

continue and submit my registration to this event

**Click to continue to next page .** 

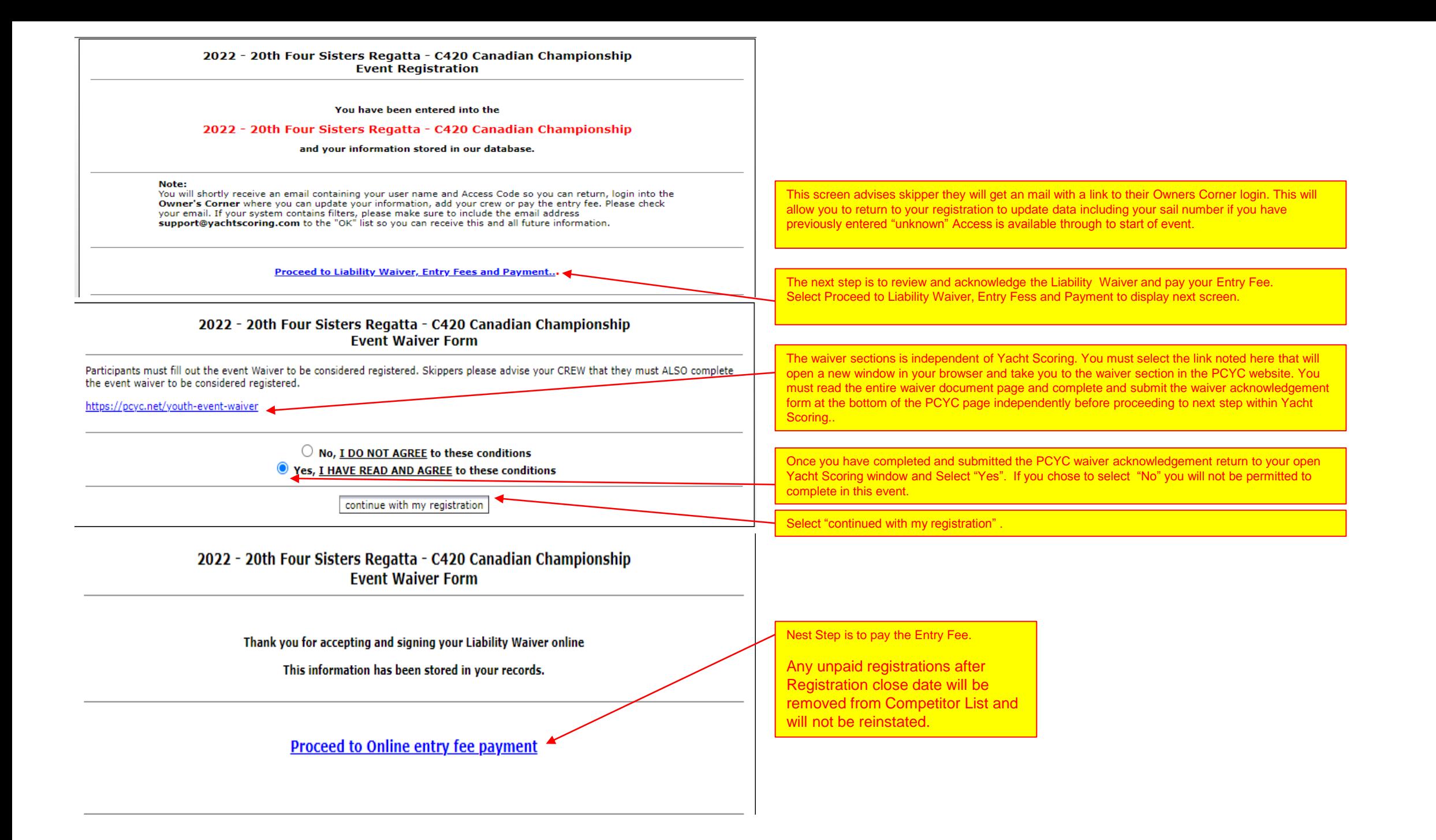

2022 - 20th Four Sisters Regatta - C420 Canadian Championship

**Event Online Payment** 

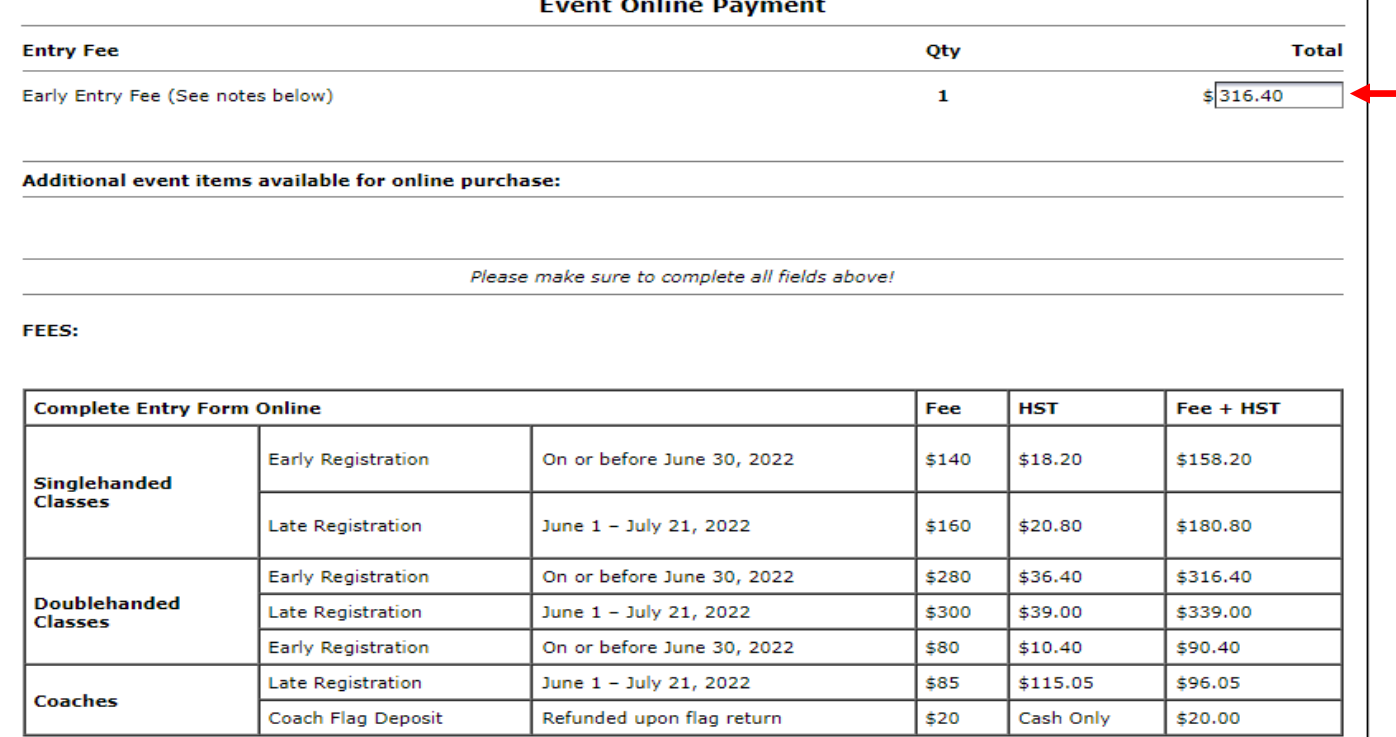

A full refund, less a \$25.00 processing fee, will be granted to those entries cancelled before July 12, 2022.

A 50% refund of the registration fee will be granted to those entries cancelled before 11:59 pm Thursday, July 21, 2022.

No refunds will be granted after 11:59 pm Thursday, July 21, 2022.

Participants must fill out the event Waiver to be considered registered. Skippers please advise your CREW that they must ALSO complete the event waiver to be considered registered.

https://pcyc.net/youth-event-waiver

It is your responsibility to populate the Total \$ field with the applicable "Fee + HST" Total as shown in the Fee Table displayed on the same page.

Note there is a Early Bird rate through to June 30, 2022. After June 30, 2022 the full Registration Rate applies. Please ensure you populate the Total \$ data field accordingly to avoid your registration from being declined.

This is a second reminder the participants waiver and acknowledgment submission form must be independently completed and submitted.

**Double Handed Registrations**. It is Skippers responsibility to ensure your Crew completes and submits their own waiver.

This will be cross verified and if not completed the boat (Skipper and Crew) will not be permitted to participate in the event.

Select to proceed to confirm Entry Fee and submit payment

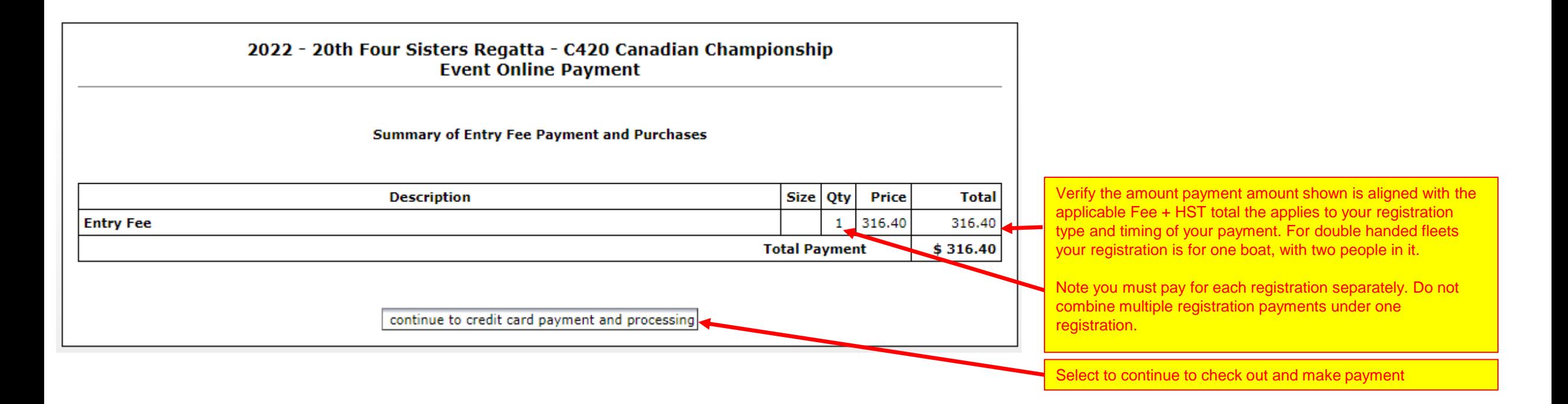

Once you have successfully submitted payment you still have more to do to fully complete your registration.

All Registrants – Single Handed, Double Handed and Coaches follow the next steps:

Log back into your Owners Corner using the email you registered with and the password that was assigned to you by Yacht Scoring in your registration confirmation email or the subsequent password you set up thereafter.

(see next page for screen shot Owners Corner Main Menu page)

## 2022 - 20th Four Sisters Regatta - C420 Canadian Championship **Port Credit Yacht Club** Mississauga, ON, Canada July 22nd to July 24th, 2022

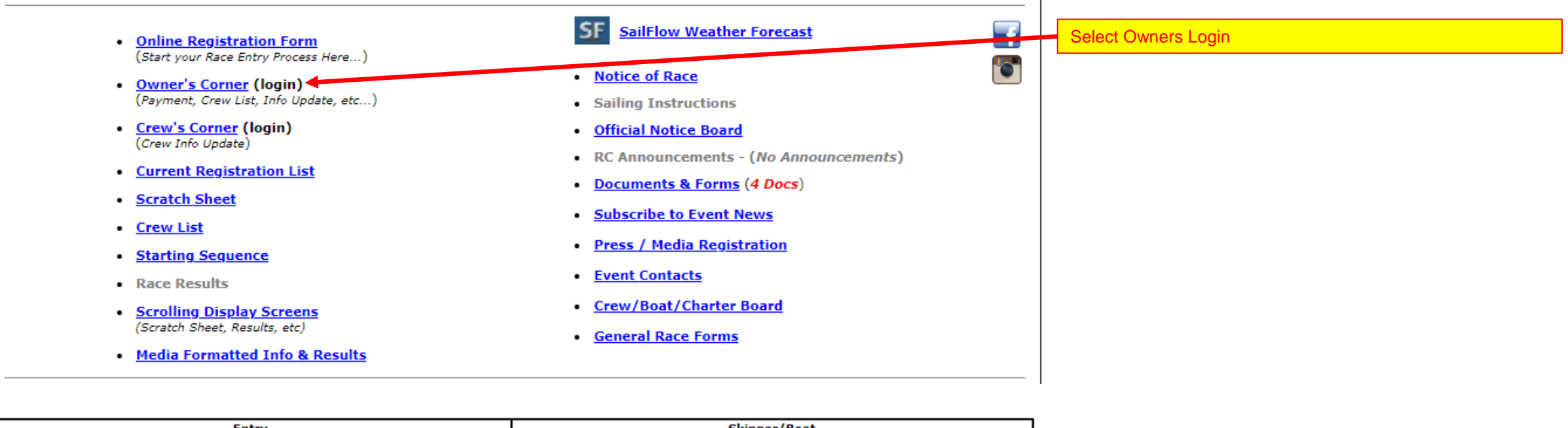

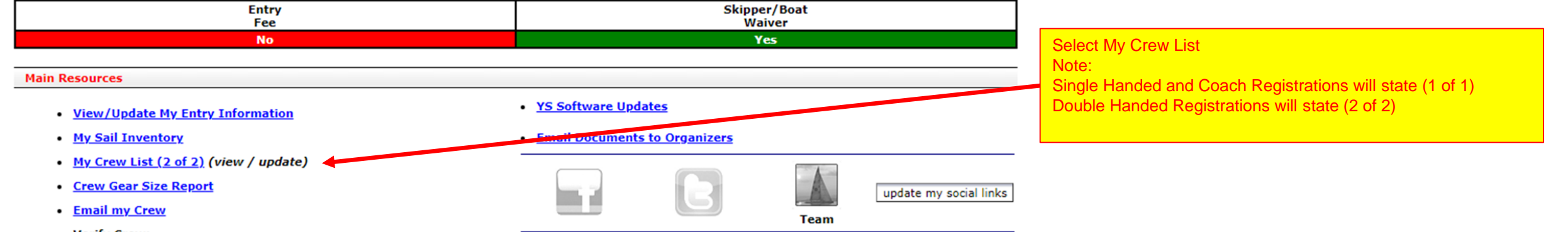

- Verify Crew:
	- **World Sailing Classification**
	- **USSailing Membership**
- **Entry Fee Payment (Not Received)**
- Skipper/Boat Waiver (Signed)
- **Email my Documents**

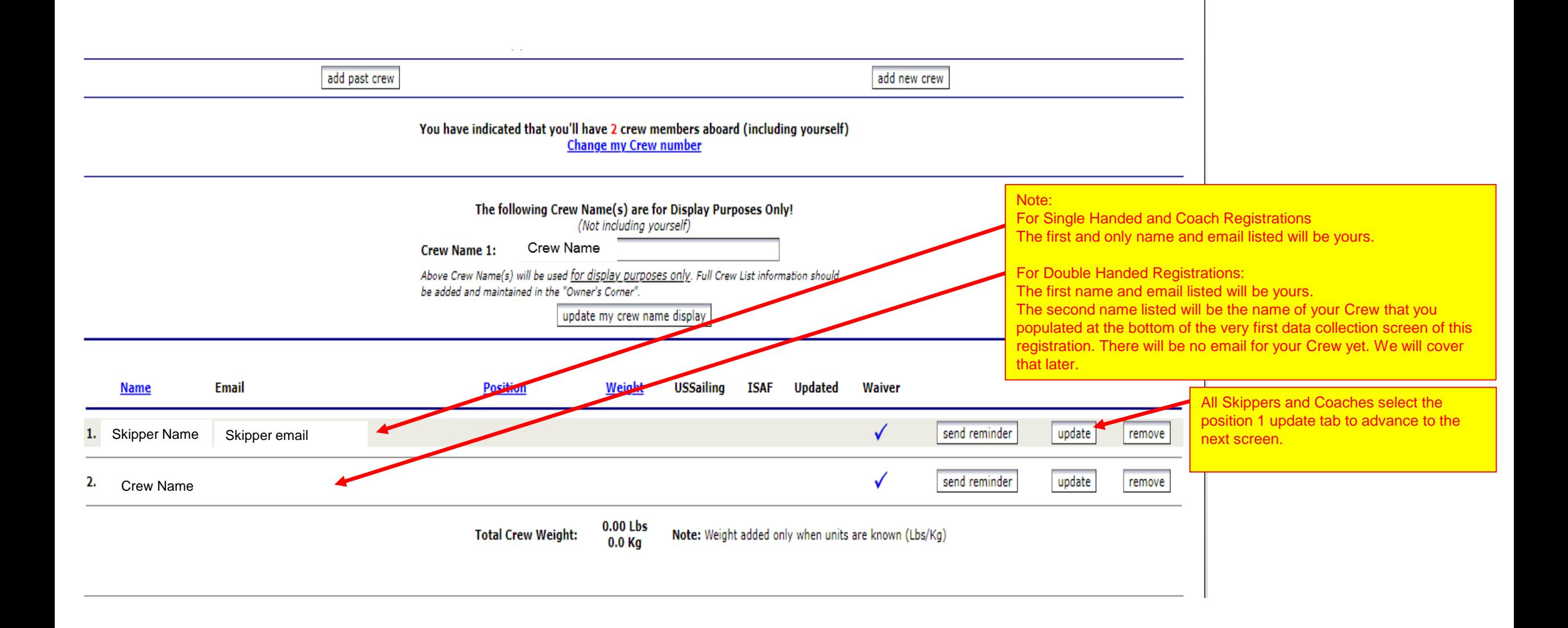

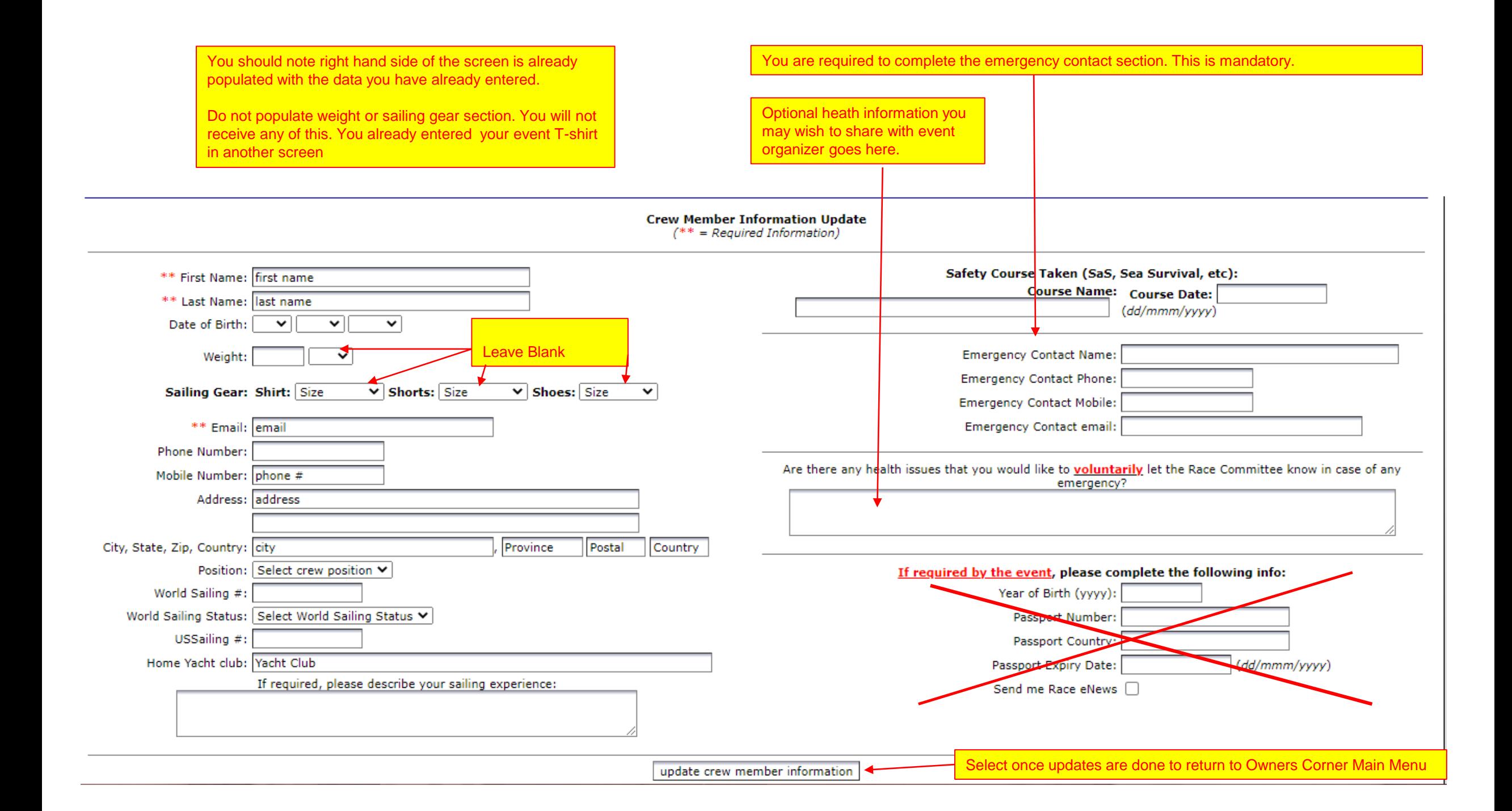

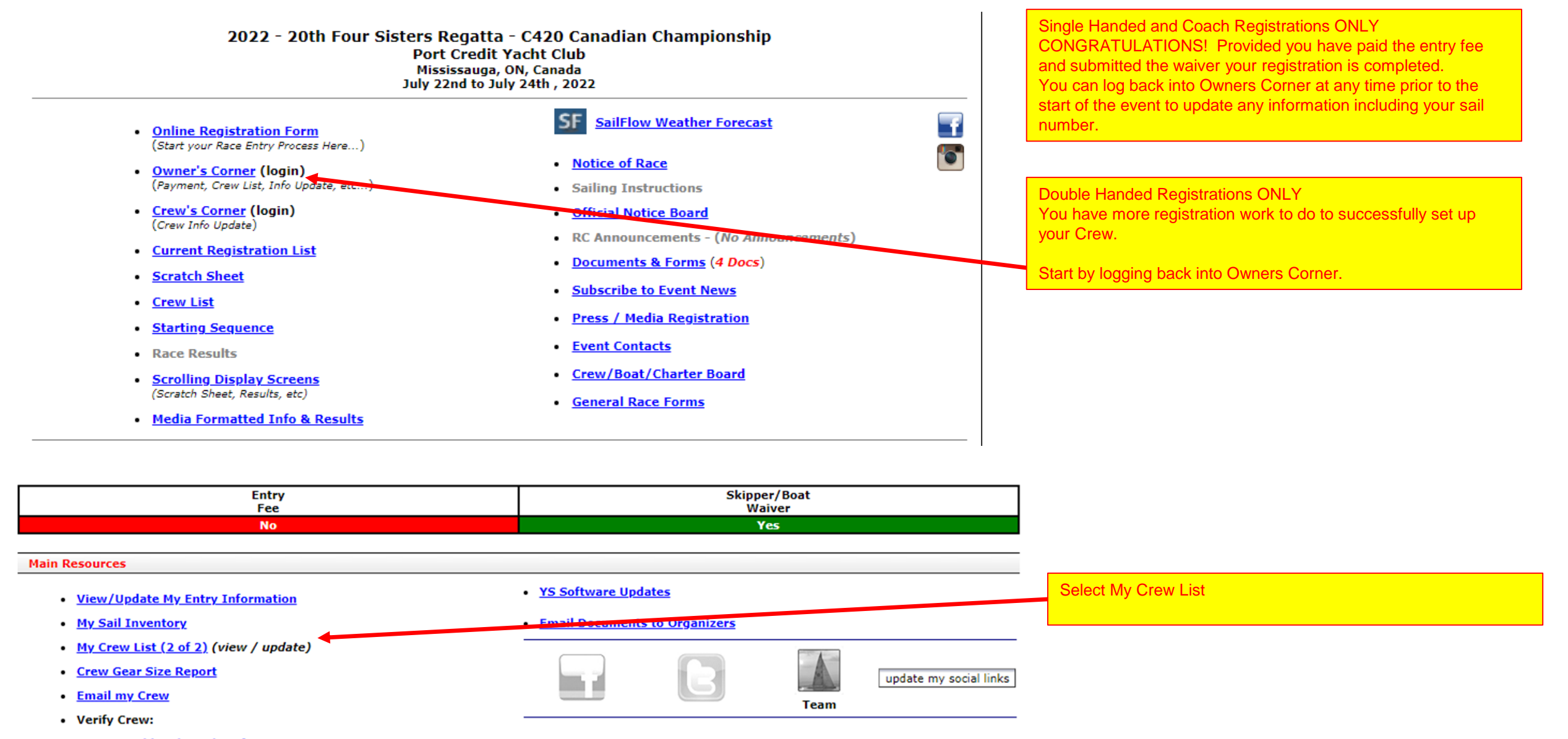

- **World Sailing Classification**
- **USSailing Membership**
- **Entry Fee Payment (Not Received)**
- Skipper/Boat Waiver (Signed)
- **Email my Documents**

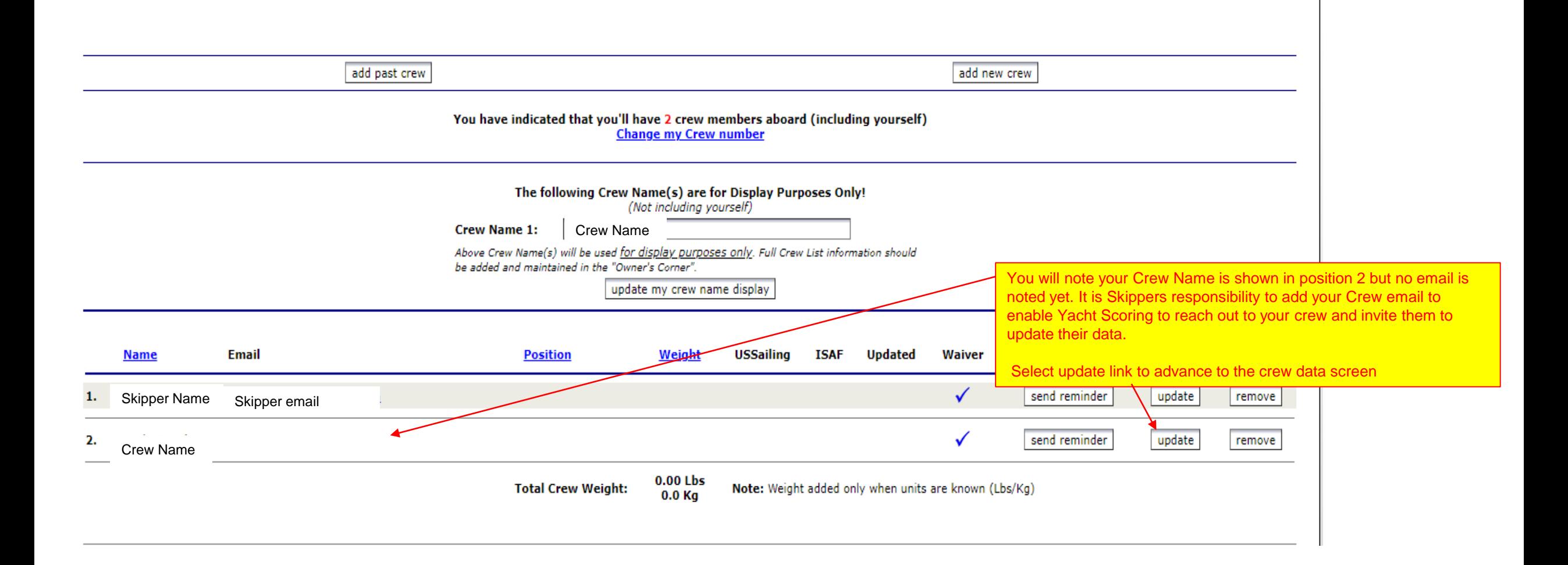

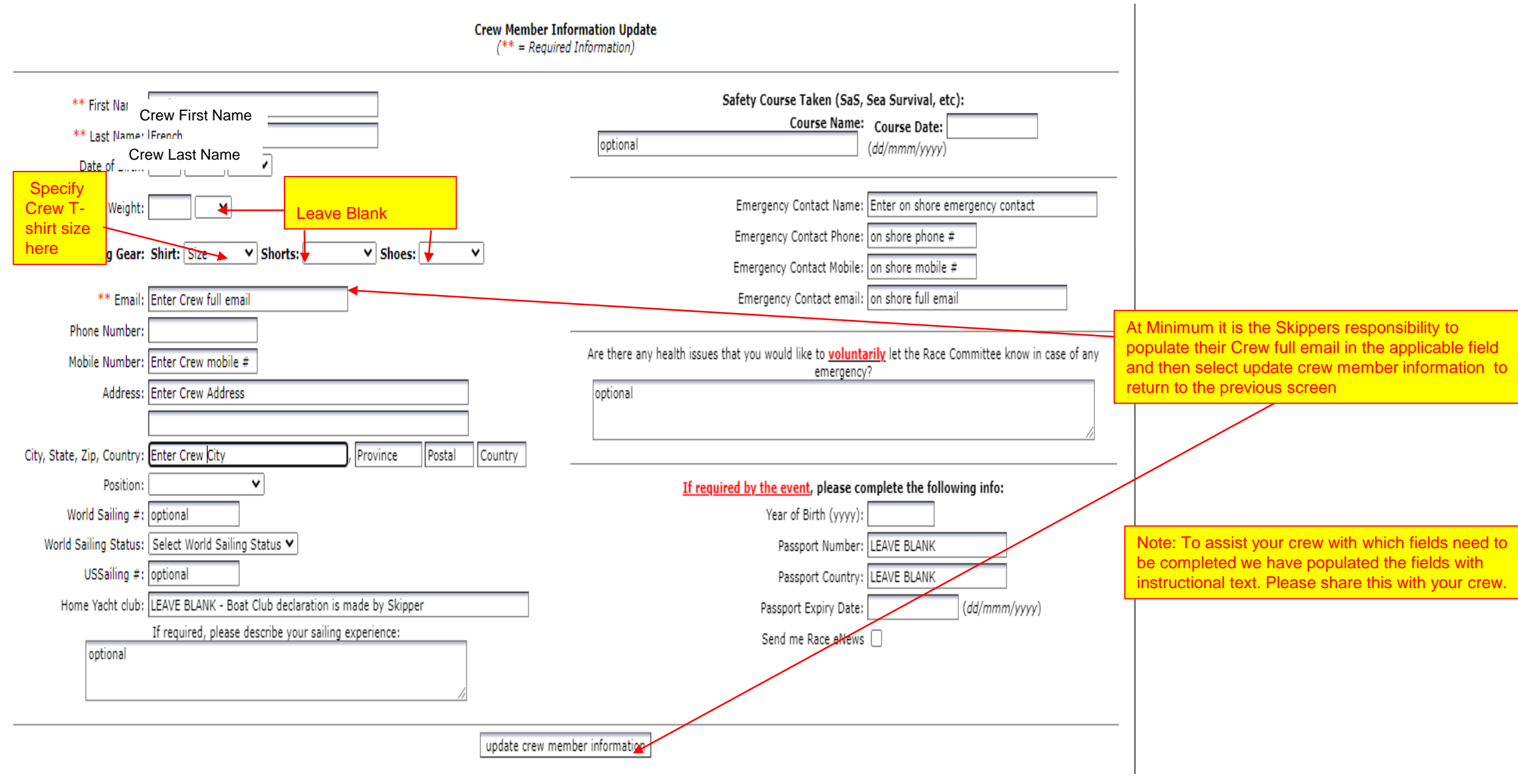

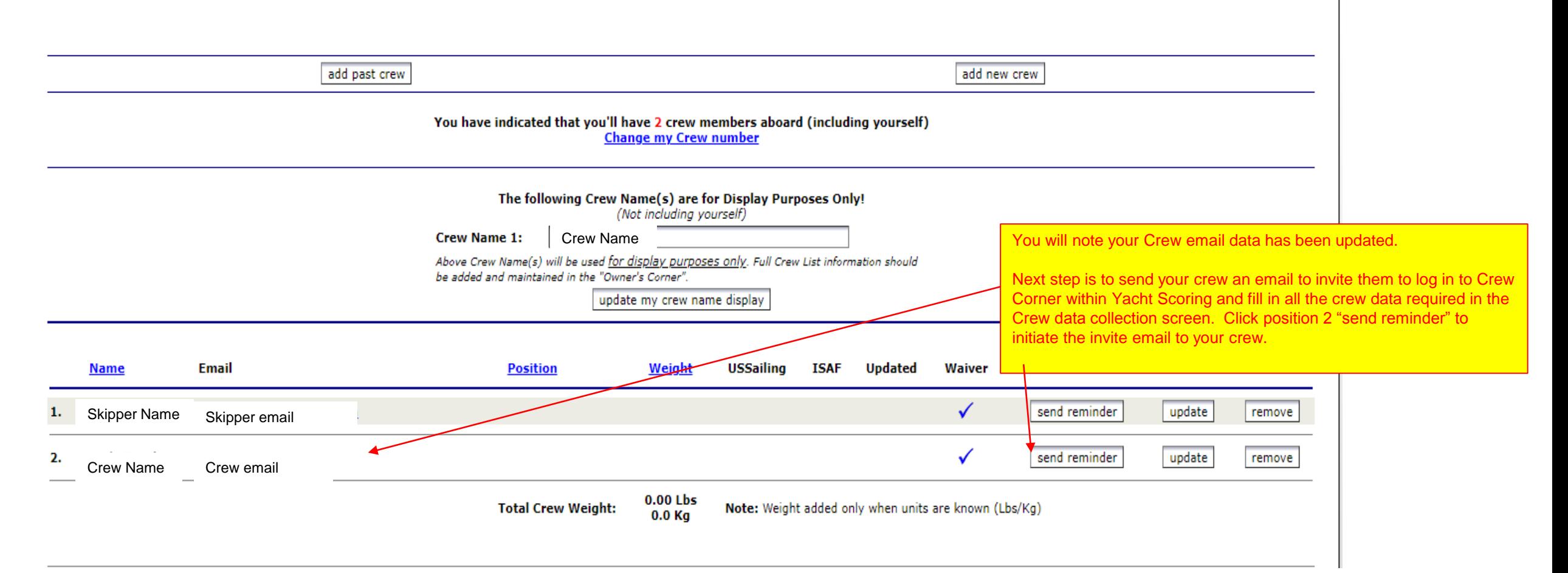

- Final Reminders:
- It is the Skippers Responsibility to:
- 1. Verify all Skippers Registration data is complete and accurate the PCYC waiver form has been submitted and the correct entry fee has been paid.
- 2. Verify your Crew data page has been fully completed including emergency contact information. You can view this at any time by logging into Owners Corner and selecting My **Crew List.**
- 3. Verify you Crew (or Crew's Parent / Guardian if Crew is a minor) has submitted the independent PCYC Waiver Acknowledgment found at <https://pcyc.net/youth-event-waiver>
- 4. Verify the sail number is correctly declare before you leave the dock on day one of the event.